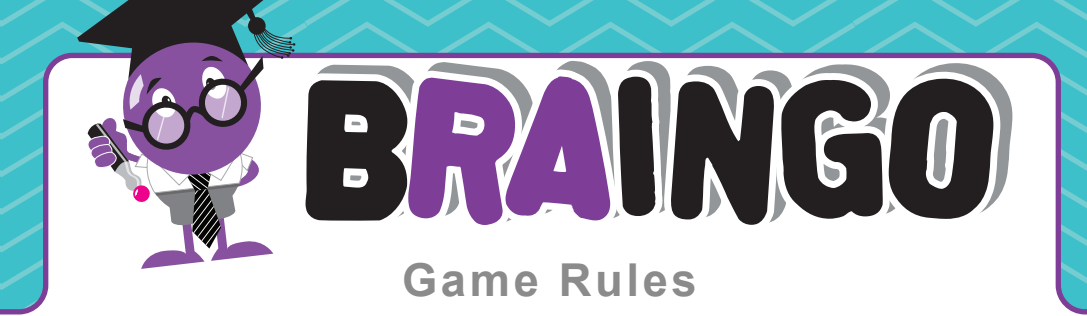

- 1. Build your game using the Braingo interface.
- 2. Print your tickets and answer sheet.
- Hand out the Braingo tickets to your players keeping the answer sheet to check claims. **3.**
- There are 3 claims that can be played for within any one game: **4.**

 *A single line (One line of squares marked off anywhere across the card) 4 Corners (All four corners marked off)*

- *Full House (All squares marked off)*
- **5.** Decide how many claims you wish to play for and inform your players.
- Load your game of Braingo onto your device and press play. **6.**
- The countdown signals the start of the game. **7.**
- Brian will ask everyone a series of questions from within the game player presented on **8.** screen.
- All questions are presented in order of your answer sheet. **9.**
- **10.** Players have to identify the answers to the questions within the game marking them off as and when they appear on their card.
- 11. You can manually Move through your game using the forward and backwards arrows in the player or let the game run in real time.
- When a claim is made simply click the claim button, Brian will let everyone know that a **12.** claim has been made and give you time to check the card.
- **13.** Take note of what question number the game is up at using your answer sheet.
- Check the winning card to ensure all answers marked off have been presented up to **14.** that point in the game.
- **15.** If the answers correspond with the questions asked up to the claim point and the answer to the last questions is included on the winning card the claim is correct.
- **16.** If you are playing for further claims click correct and carry on with the game.
- If the claim is for a full house and is correct that signals the end of the game (Click end **17.** game).
- If any answer marked off on the card appears after the point the claim was made the **18.** claim is incorrect. Click the incorrect button and Brian will carry on with the game.
- **19.** If a players card is incorrect you can choose to remove that ticket from the game or allow them to carry on for other claims.

## **Pause**

If you would like to give your players more time to discuss the answer or you would like to take a break in the game click the pause button and Brain will wait for when you want to restart the game. To restart your game, simply press play.

## **www.braingogame.com**